# **Creative Coding With Scratch**

## **Space Journey**

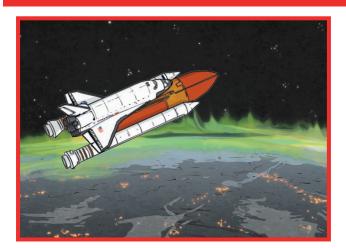

### **Getting Started**

Select **Space** backdrop.

Choose **Spaceship** from the sprite library and decrease size.

Create new planet sprites and position all sprites decreasing size as required.

#### Challenge 1

Can you create new planet sprites and resize them onto the backdrop?

### Challenge 2

Can you use coordinates to make the rocket travel to each planet and return to landing position?

### Challenge 3

Can you add sound effects to the rocket as it takes off and as it arrives at each new planet?

#### Challenge 4

Can you make the rocket point in the direction of travel? Add animations to make the space journey as exciting as possible (aliens, colour changes, exploding planets).

| I can:                                                 |  |
|--------------------------------------------------------|--|
| select a backdrop and a sprite;                        |  |
| create sprites;                                        |  |
| add sound effects;                                     |  |
| make sprites point and move in a particular direction; |  |
| add animations to improve level of interest.           |  |

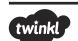

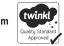

# Helpful Hints

# Space Journey

Each Creative Coding Challenge is an open-ended task, which can be approached in many different ways. Pupils should be encouraged to have a go and tackle these tasks independently. The following hints are not intended to provide complete solutions but may serve as useful cues for supporting less-confident coders.

| To mal | re a | sprite | travel | usina | coord | inates: |
|--------|------|--------|--------|-------|-------|---------|
|        |      | op     |        |       |       |         |

when space key pressed

go to x:83 y:127

wait 2 secs

go to x-137 y:134

wait 2 secs

go to x:-23 y:44

wait 2 secs

go to x: 111 y:-106

To point sprite in a particular direction:

when space key pressed

point towards Sprite2

go to x:83 y:127

wait 2 secs

To add a sound effect to a sprite:

when space key pressed

play sound space ripple

point towards Sprite2

go to x:83 y:127

wait 2 secs

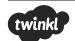

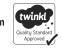